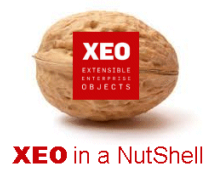

### **Introdução**

A documentação **XEO in a NutShell** é criada a partir de exemplos desenvolvidos sobre o **XEO Studio**, podendo ser replicada por qualquer utilizador a partir de uma release do **XEO Studio**.

Aconselhamos a leitura do documento - XEO in a NutShell - que explica como criar o ambiente para replicar os exemplos reportados na documentação.

#### **Passo 1:**

No package onde se pretende criar uma Lista de Valores, seleccionar a opção

New->XEO Lov file.

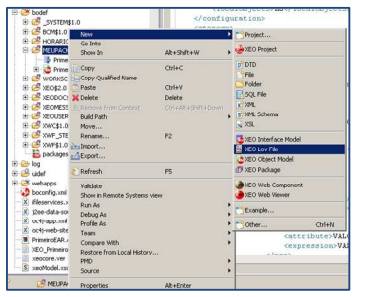

## **Passo 2:**

Indicar o nome da Lista de Valores

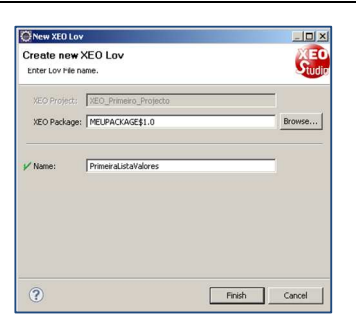

#### **Passo 3:**

Definir os items da lista de Valores.

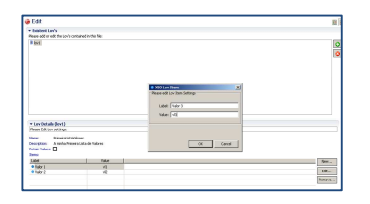

#### **Passo 4:**

Finalizada a definição, a lista de valores poderá ser usada em qualquer objecto do projecto.

Para isso, bastará que na definição dos atributos, na opção LOV, seleccionar o ficheiro criado.

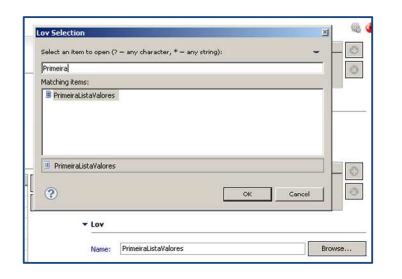

I

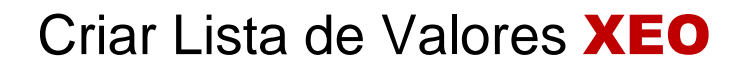

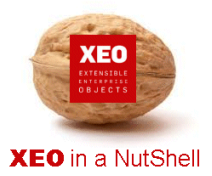

I

# **Obrigado.**

# **Informação:**

Autor: Daniel Silva (daniel.silva@itds.pt)

**Data Documento:** 25/10/2010

**Versão XEO Core:** 3.1

**Versão XEOStudio:** 1.0

http://www.xeo.pt

http://www.itds.pt

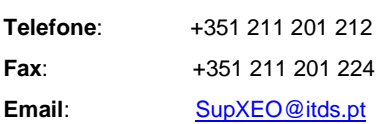

**O XEO torna tudo tão fácil que o difícil é imaginar o quanto …**